# **Práctica 1**

# **SEGURIDAD INDUSTRIAL EN UN LABORATORIO E INTRODUCCIÓN AL SOFTWARE Y EQUIPOS DEL LABORATORIO**

# **Objetivos**

- Adquirir conocimientos sobre cuáles son las condiciones y procedimientos seguros al momento de desarrollar una práctica.
- Conocer cuáles son las respuestas correctas y rápidas durante las emergencias.
- Familiarizar al estudiante con los programas de simulación de circuitos eléctricos y equipos del laboratorio para que se encuentre en la capacidad de resolver ejercicios asociados a la Electricidad Básica mediante implementaciones experimentales de circuitos.

## **Objetivos Específicos**

- Reconocer las principales herramientas de los programas y sus librerías de uso frecuente.
- Realizar simulaciones de aplicaciones usando las funciones y librerías del programa de simulación.
- Analizar la respuesta y comportamiento de un circuito mediante su simulación.

# **Introducción**

Hoy en día si observamos los avances tecnológicos en diversos ámbitos, no se concibe el desarrollo de nuevos productos, materiales o el avance mismo de la ciencia sin un trabajo de laboratorio. Aquí científicos, profesionales de diversas disciplinas y técnicos, pasan gran parte de su vida y por ello, debe asegurarse un ambiente laboral donde se minimicen los riesgos de accidentes o enfermedades derivadas de la actividad.

Podemos ver que existen laboratorios de investigación o de ensayos, públicos y privados con última tecnología en equipos y otros más humildes, pero no menos eficientes y efectivos en su trabajo. No obstante, todos tienen algo en común y es asegurar condiciones de seguridad aptas para la actividad, que pueden lograrse siguiendo determinadas recomendaciones, las cuales no insumen un costo importante y en algunos casos es nulo.

El objetivo de la presente práctica es brindar a los estudiantes toda la información relacionada con la prevención cuya función es asegurar condiciones de trabajo correctas y seguras en un laboratorio, una serie de recomendaciones que, aplicadas minimizarán el riesgo de un incidente o accidente.

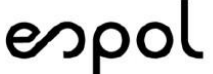

# **CONCEPTOS BÁSICOS**

#### **Peligro**

Fuente, situación o acto con potencial para causar daño en términos de daño humano o deterioro de la salud, o una combinación de estos.

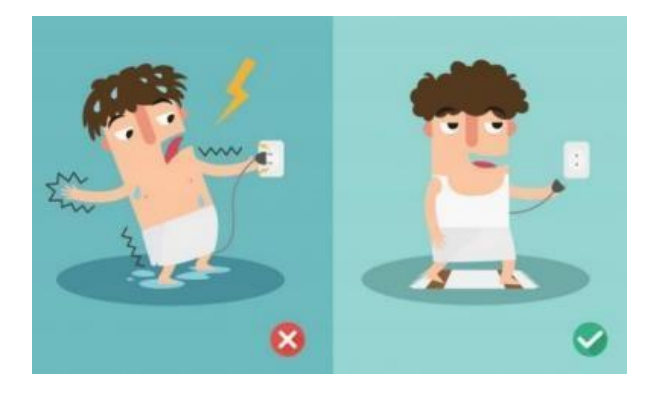

#### **Incidente Laboral**

Suceso o sucesos inesperados, relacionados con el trabajo que por lo general tiene consecuencias negativas para alguien, con alto potencial de ser un accidente, pero sin haber ocurrido un daño, deterioro de la salud o una fatalidad.

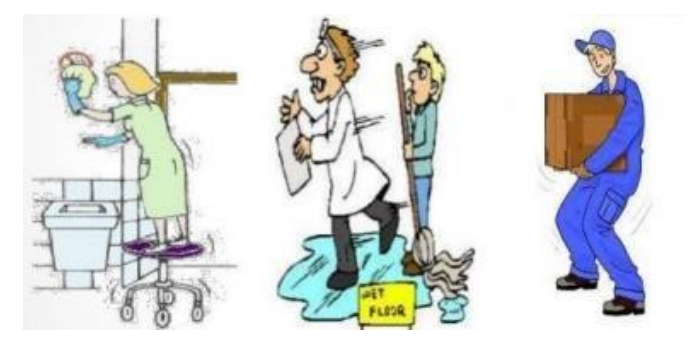

#### **Accidente Laboral**

Suceso o sucesos inesperados, relacionados con el trabajo que por lo general tiene consecuencias negativas para alguien que tiene como consecuencia un daño, deterioro de salud o una fatalidad. Interfiere con la continuidad del trabajo.

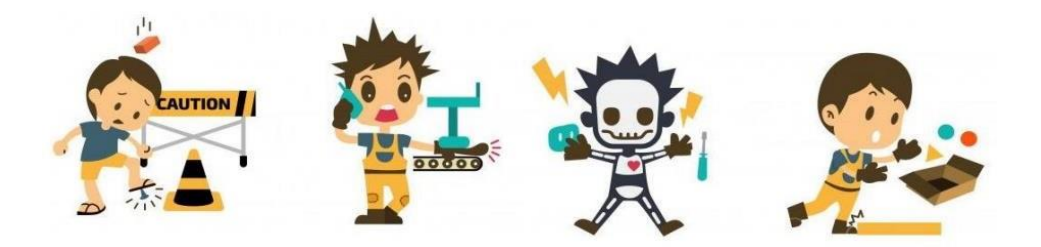

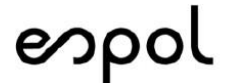

Facultad de ingeniería en<br>Electricidad y computación

#### **Riesgo**

Combinación de la probabilidad de que ocurra un suceso o exposición peligrosa y la severidad del daño o deterioro de la salud que puede causar el suceso o exposición.

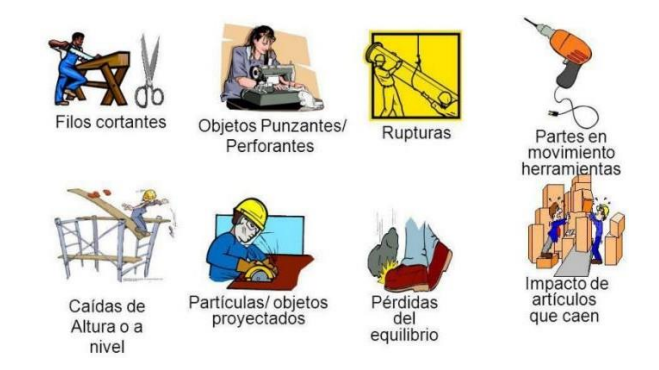

# **LOS AVISOS DE SEGURIDAD Y CÓDIGOS DE COLORES**

#### **Rojo**

También debe tener la palabra **DANGER** (PELIGRO). Se lo puede encontrar en equipos para combatir incendios, sustancias inflamables y dispositivos de emergencia como interruptores de emergencia, barra y botones de paro.

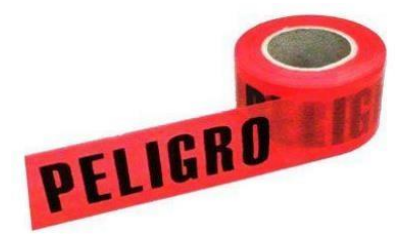

# **Anaranjado**

Para maquinaria o equipo que puede: cortar aplastar, electrocutar o causar otras lesiones.

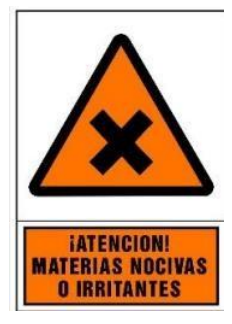

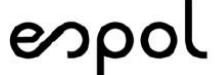

## **Amarillo**

También debe tener la palabra **CAUTION** (CUIDADO). Suele encontrarse en lugares donde puede existir peligro físico como resbalar, tropezar, caer, atrapar o golpear.

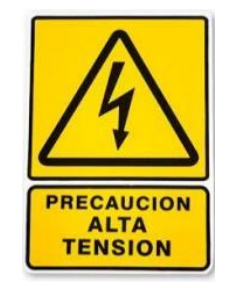

#### **Verde**

Se lo puede encontrar en equipos de primeros auxilios.

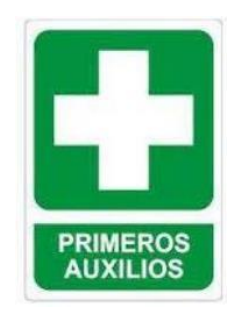

#### **Azul**

Para equipos en reparación. Avisos como: NO ARRANCAR EQUIPO, NO MUEVA EL EQUIPO o NO TOCAR.

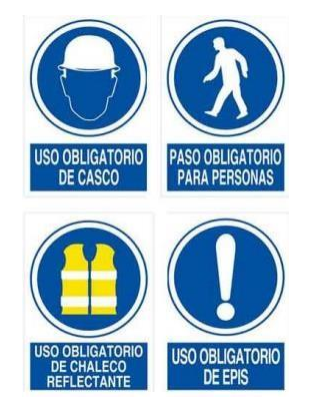

enpol Facultad de ingeniería en

## **REGLAS DE MANTENIMIENTO**

- $\checkmark$  Organizar eficientemente Herramientas y Equipos.
- ✓ Regresar cada cosa a su debido lugar después del uso.
- ✓ Mantener el área de trabajo libre de basura.
- ✓ Limpiar rápidamente todo derrame de sólidos o líquidos.

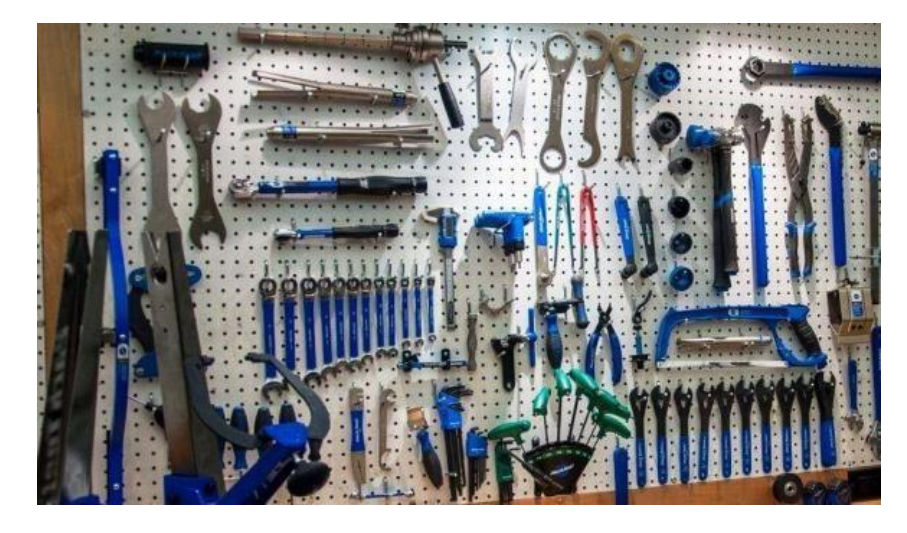

# **ROPA Y PRENDAS INDIVIDUALES**

- $\checkmark$  Zapatos resistentes al aceite con suelas y tacones antideslizantes.
- $\checkmark$  No ropa demasiado apretada o muy suelta.
- ✓ No use prendas metálicas como anillos, cadenas, relojes de metal, etc.

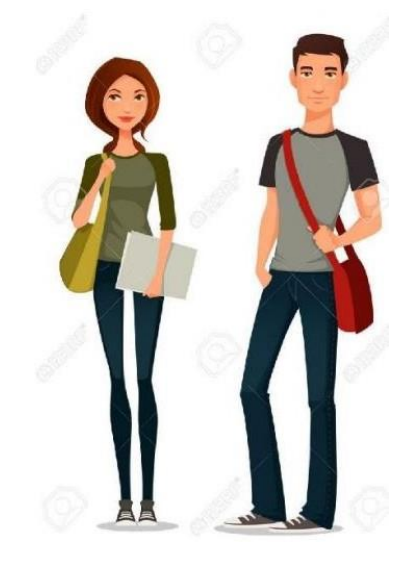

# **LAS HERRAMIENTAS**

#### **Normas:**

- ✓ Toda herramienta de mano debe tener aislamiento en el punto de agarre.
- $\checkmark$  No asumir que las herramientas aisladas son seguras.
- ✓ No usar herramientas con rajaduras, desgaste o grietas en el aislamiento.
- $\checkmark$  Observar el manual de instrucciones de uso de los equipos antes de ser usados.

#### **Normas:**

- ✓ Se deben cumplir normas del Código Eléctrico Nacional de Electricidad.
- ✓ Inspeccionar la condición general de las herramientas.
- $\checkmark$  Revisar las herramientas y equipos para verificar sus seguridades.
- $\checkmark$  Inspeccionar todos los cables y conductores.

#### **INSTRUMENTOS DE MEDICIÓN Y EQUIPOS DE ANÁLISIS**

- $\checkmark$  Escoger instrumentos de medición y equipos de análisis apropiados.
- ✓ Utilizar procedimientos de prueba adecuados. No exceder limitaciones de los instrumentos y equipos.
- ✓ Evitar abuso y manejo descuidado de equipos de medición.
- ✓ Verificar su buen funcionamiento.
- ✓ Desenergizar el circuito antes de conectar los equipos de medición. Energice para leer medidas y desenergice nuevamente.

## **COMPORTAMIENTO DENTRO DE UN LABORATORIO**

- ✓ En los laboratorios se debe tener una actitud seria de trabajo.
- ✓ *Lee atentamente el guion de la práctica. Sigue en todo momento las instrucciones del profesor o de los ayudantes. Ante cualquier duda, consulta al responsable de la práctica.*
- $\checkmark$  No se pueden realizar experimentos que no estén autorizados por el profesor. Una labor importante en la Universidad es la investigación, por lo tanto, no toques aquellos equipos e instalaciones que no pertenecen a tu práctica.

# **RECOMENDACIONES**

- $\checkmark$  Comprueba que los interruptores de alimentación son accesibles y que conoces como utilizarlos en caso de emergencia.
- $\checkmark$  Si los cables están gastados o pelados, o los enchufes rotos se corre un grave peligro. No los toques y notifícalo inmediatamente.
- $\checkmark$  Al notar cosquilleos o el menor chispazo utilizando un aparato debes proceder a su inmediata desconexión y posterior notificación.
- $\checkmark$  Es importante que prestes atención a los calentamientos anormales en los equipos y materiales a utilizar, y comunícalo para su inmediata revisión.

# **CONEXIONES Y MONTAJES**

- ✓ Toda instalación, conductor o cable eléctrico debe considerarse bajo tensión, hasta que se demuestre lo contrario.
- ✓ Siempre que estés realizando un montaje o un desmontaje, las fuentes deberán estar desconectadas para no sufrir una descarga.
- $\checkmark$  Realiza primero las conexiones del circuito sin tomar en cuenta la alimentación (fuente), ya revisado lo anterior procede a conectar la alimentación.
- $\checkmark$  No debes unir cables entre sí: debes utilizar cables de la longitud adecuada.
- $\checkmark$  Conecta y desconecta todos los aparatos eléctricos siempre por medio del interruptor y nunca a través de las uniones de conexión.
- ✓ Nunca desenchufes tirando del cable. Siempre debes desenchufar cogiendo la clavijaconector y tirando de ella.
- ✓ No olvides desconectar las herramientas eléctricas, los equipos o máquinas cuando termines de utilizarlos o en cualquier pausa en el trabajo.

# **LA SEGURIDAD EN CASO DE FUEGO**

El oxígeno del aire se combina con los materiales que arden, pero en forma violenta. A esta oxidación rápida la llamamos combustión. Para que un material entre en combustión se necesitan ciertas condiciones. Una de ellas es contar con suficiente oxígeno; normalmente esto no es problema, porque el aire que nos rodea lo contiene. Una segunda condición es que exista material combustible. La tercera condición es que tengamos suficiente calor para que la combustión se inicie.

Estas tres condiciones, en conjunto, forman lo que se conoce como el Triángulo del fuego. Esta reacción química en cadena se repite mientras quede oxígeno y combustible, a menos que algo interrumpa este circuito.

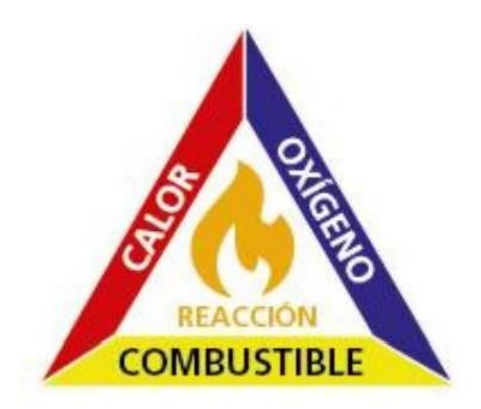

# **CLASIFICACIÓN DE LOS FUEGOS**

En nuestro país, se clasifica los fuegos en cuatro clases:

- ✓ **CLASE A:** Los fuegos clase A son aquellos que se producen en materias combustibles comunes sólidas, como madera, papeles, cartones, textiles, plásticos, etc. Cuando estos materiales se queman, dejan residuos en forma de brasas o cenizas.
- ✓ **CLASE B:** Son los que se producen en líquidos combustibles inflamables, como petróleo, gasolina, pinturas, etc. También se incluyen en este grupo el gas licuado de petróleo y algunas grasas utilizadas en la lubricación de máquinas. Estos fuegos, a diferencia de los anteriores, no dejan residuos al quemarse.
- ✓ **CLASE C:** Son los que comúnmente identificamos como "fuegos eléctricos". En forma más precisa, son aquellos que se producen en "equipos o instalaciones bajo carga eléctrica", es decir, que se encuentran energizados.

Cuando en un fuego de clase C se desconecta la energía eléctrica, éste pasará a ser A, B ó D, según los materiales involucrados. Sin embargo, con frecuencia es muy difícil tener la absoluta certeza de que realmente se ha "cortado la corriente". En efecto, aunque se haya desactivado un tablero general, es posible que la instalación que arde esté siendo alimentada por otro circuito. Por lo tanto, deberá actuarse como si fuera fuego C mientras no se logre total garantía de que ya no hay electricidad.

✓ **CLASE D:** Son los que se producen en polvos o virutas de aleaciones de metales livianos como aluminio, magnesio, estos pueden reaccionar violentamente con el agua u otros químicos.

espo

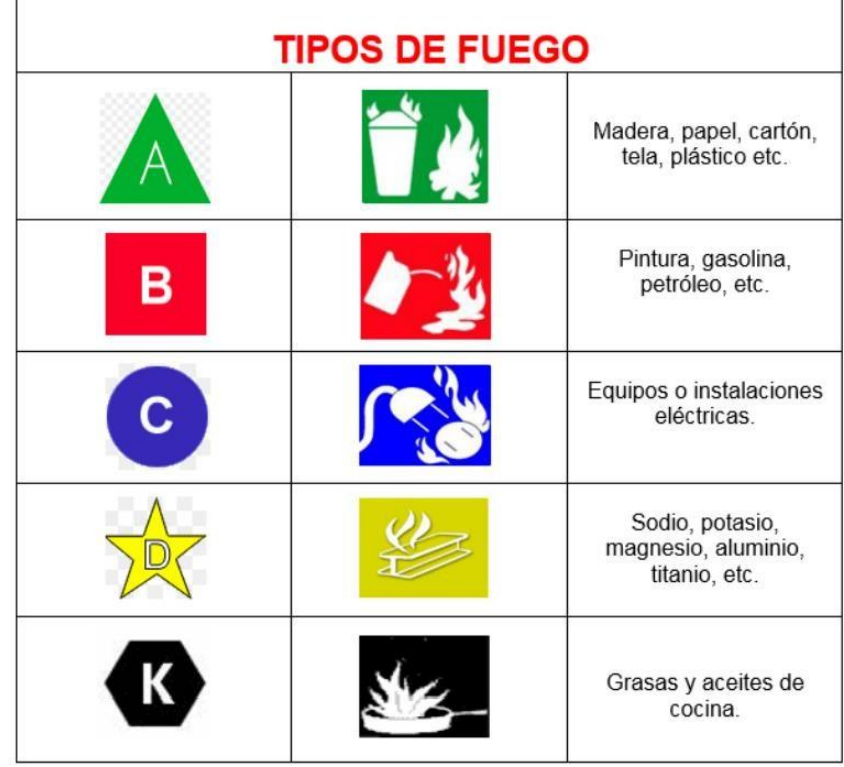

# **COMO SE DEBE APAGAR EL FUEGO**

- ✓ Apagar el fuego con un agente extintor, en nuestro caso nos interesa el de Clase C y el extintor apropiado para este tipo de fuego es uno que no conduzca la corriente eléctrica.
- $\checkmark$  No utilice los extintores de agua para combatir fuegos en los equipos energizados.
- ✓ Dióxido de carbono, el químico seco común, los extintores de fuego de halón y el químico seco de uso múltiple

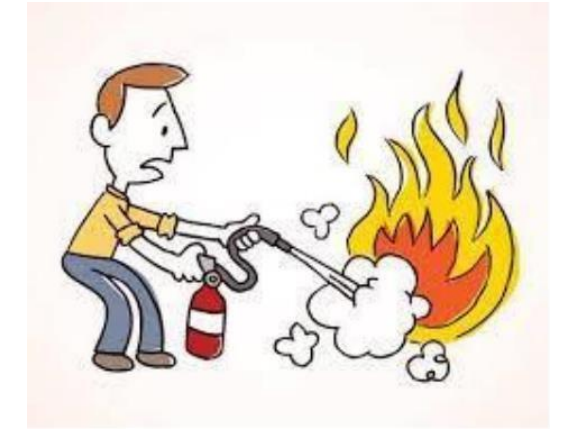

## **PRIMEROS AUXILIOS**

- ✓ El primer paso para auxiliar a una víctima de choque eléctrico es tratar de desconectar la corriente del conductor con el cual este en contacto la víctima.
- $\checkmark$  Si no se tiene éxito al intentar esto y la víctima continúa recibiendo el choque, se debe romper el contacto entre la víctima y la fuente de electricidad sin ponerse uno mismo en peligro.
- $\checkmark$  Esto se hace usando un aislador para jalar o separar a la víctima del conductor vivo.
- $\checkmark$  No se debe tocar a la víctima con las manos desnudas mientras este electrificada. Aun un contacto momentáneo con la víctima puede ser fatal si el nivel de corriente es bastante alto.
- $\checkmark$  Se deben de ignorar los síntomas de mortis y la falta de pulso detectable, porque a veces son los resultados del choque. No son necesariamente pruebas de que haya expirado la víctima.

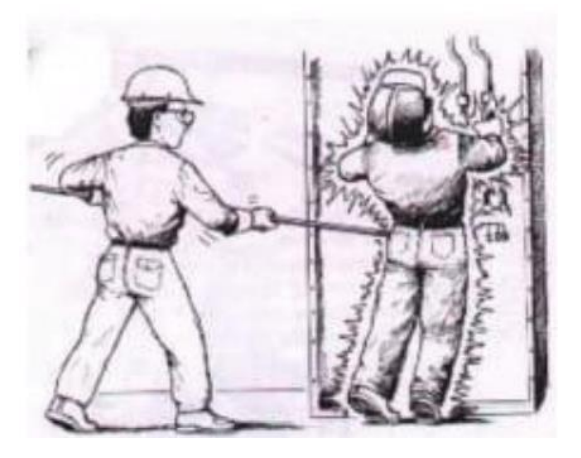

# **Bibliografía**

enpol Facultad de ingeniería en

✓ Guía del laboratorio de Redes Eléctricas

## **Equipos y materiales usados:**

- 1 PC
- Software Multisim
- Tinkercad (En línea)
- Software Simulink

#### **Práctica**

#### **1. MATLAB**

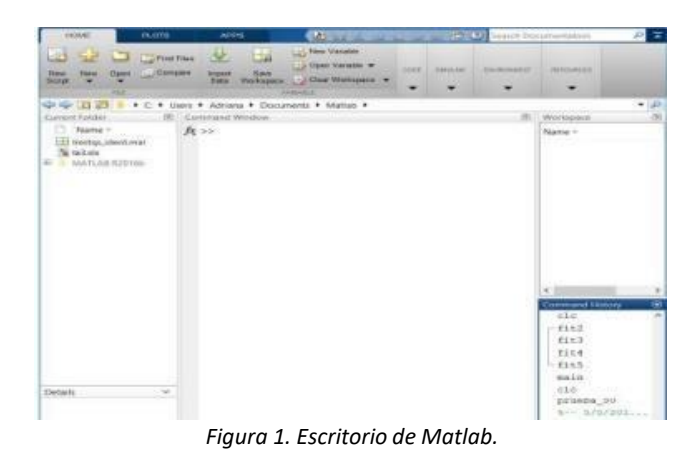

Matlab (Matrix Laboratory) es un programa altamente usado tanto a nivel académico, científico y profesional por la facilidad que ofrece para resolver diferentes tipos de problemas matemáticos aplicados a las diferentes ramas de las ciencias e ingenierías; es decir, permite realizar simulaciones del funcionamiento de sistemas de diferentes tipos. De ahí, la importancia de que los estudiantes se familiaricen con esta poderosa herramienta que lesfacilitará la realización de cálculos y simulaciones a lo largo de su vida estudiantil.

#### **Ventanas de principales de Matlab**

- **Barra de Menú:** Es la barra en la parte superior de la ventana donde están los menús de comandos asociados por categoría.
- **Barra de Herramientas:** Es la barra inmediatamente debajo de la Barra de Menú que contiene botones de atajos a comandos de Matlab.
- **Ventana de Comandos:** Es el panel con el título "Command Window" en esta área se pueden escribir las funciones o comandos que se desean ejecutar y se muestran sus resultados de ser el caso.
- **Directorio Actual:** Es el panel con el título "Current Directory" y muestra los archivos y directorios (carpetas) del directorio en el que se está trabajando.
- **Espacio de Trabajo:** Es el panel con el título "Workspace" y es donde se muestran las variables existentes en memoria e información sobre éstas.
- **Historial de Comandos:** Es el panel con el título "Command History" y contiene un listado agrupado por sesión de trabajo de los comandos y funciones ejecutados, pero no incluye las acciones ejecutadas con los botones y menús del escritorio.

#### **Simulink**

Simulink es una interfaz gráfica que está incluida dentro del programa Matlab para realizar simulaciones de manera muy sencilla porque se pueden expresar las ecuaciones que modelan un sistema mediante la interconexión de bloques configurables.

Otra característica importante del Simulink, es que puede realizar simulaciones aplicando distintos métodos numéricos para sistemas continuos o discretos, e incluso se puede interactuar con hardware en tiempo real.

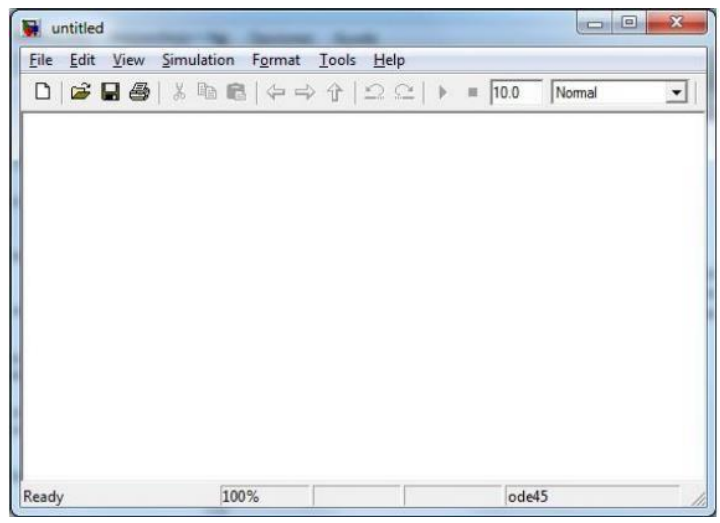

*Figura 2. Nuevo Modelo en Simulink*

En la Figura 2 se muestra el área de trabajo donde se construirá el modelo del sistema que se desea simular agregando elementos desde la biblioteca de Simulink u otros modelos, e interconectándolos.

Simulink nos ofrece varias librerías, que nos ayudará a modelar diferentes sistemas. Sin embargo, para esta asignatura se enfocará el estudio en la parte eléctrica, por lo que se va a utilizar la librería **Simscape -> Power Systems -> Specialized Technology**.

- Para colocar elementos pasivos en los circuitos como resistencias, inductancias y capacitancias se usa la librería de **Fundamental Blocks -> Elements**.
- Para colocar voltímetros y amperímetros utiliza la librería de **Measurements**.
- Para colocar los diferentes tipos de fuentes de voltaje y corriente se utiliza la librería de **Fundamental Blocks -> Electrical Sources.**

Adicionalmente, toda simulación de circuitos eléctricos necesita la presencia del bloque **powergui**, el cual ayuda a definir la configuración que va a usar programa parasimular el circuito.

## **2. MULTISIM**

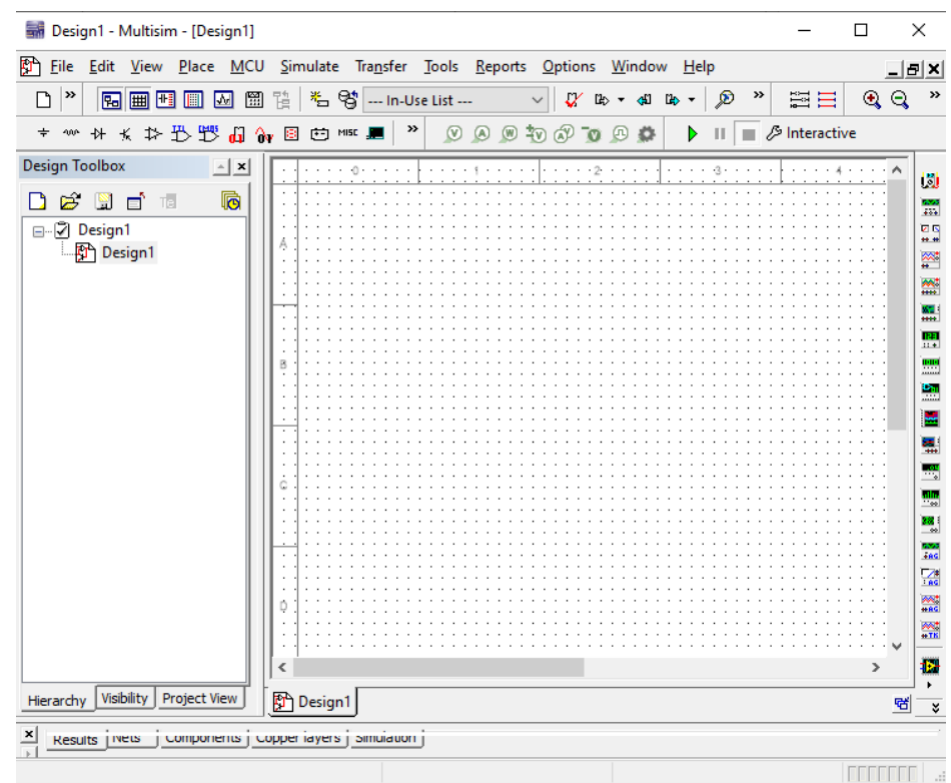

*Figura 3. Software programa Multisim*

Multisim es un software estándar en la industria para diseño de circuitos y simulación SPICE para electrónica de potencia, analógica y digital en la educación y la investigación, es desarrollado actualmente por **National Instruments**.

Creemos firmemente que este programa puede aliviar en algo el gasto de un Laboratorio Electrónico ya que contiene prácticamente todos los componentes, dispositivos e instrumentos de mayor uso en la especialidad.

Los estudiantes no tienen que preocuparse de que pueden herirse si un condensador explota por exceso de voltaje aplicado. Los estudiantes pueden simular averías.

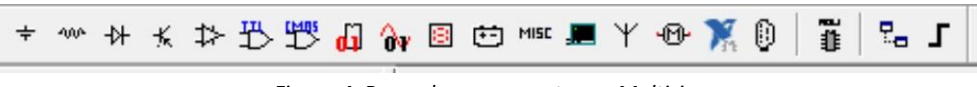

*Figura 4. Barra de componentes en Multisim*

#### **Componentes en Multisim**

- **Place Source. -** Muestra todos los componentes relativos a fuentes de alimentación.
- **Place Basic.-** Muestra todos los componentes básicos (resistencias, capacitores, inductores).
- **Place Diode.-** Muestra la librería de diodos.
- **Place Transistor.-** Muestra la librería de transistores.
- **Place Analog.-** Muestra la librería de dispositivos analógicos (OPAMP's, reguladores).
- **Place TTL.-** Muestra la librería de dispositivos Transistor –Logic Transistor.
- **Place CMOS.-** Muestra la librería de dispositivos de la familia Metal Oxido Semiconductor.
- **Place Misc Digital.-** Muestra una miscelánea de todos los componentes digitales.
- **Place Mixed.-** Muestra elementos de lógica mixta (555, ADC, DAC).
- **Place Indicator.-** Muestra la librería de elementos indicadores (Voltímetro, Amperímetro, Prueba).
- **Place Power Component.-** Muestra la librería de componentes de potencia (Reguladores, Convertidores, Dispositivos de Protección, Aisladores).
- **Place Miscellaneous.-** Muestra una miscelánea de elementos especiales (Cristales, Optoacopladores).
- **Place Advanced Peripherals.-** Muestra la librería de dispositivos avanzados (Pantallas, Teclados).
- **Place Electromecanical.-** Muestra la librería de dispositivos electromecánicos (Motores, Relés).
- **Place RF.-** Muestra la librería de dispositivos de radio frecuencia.
- **Place MCU Module.-** Muestra la librería de elementos de memoria (PIC's, RAM, ROM).

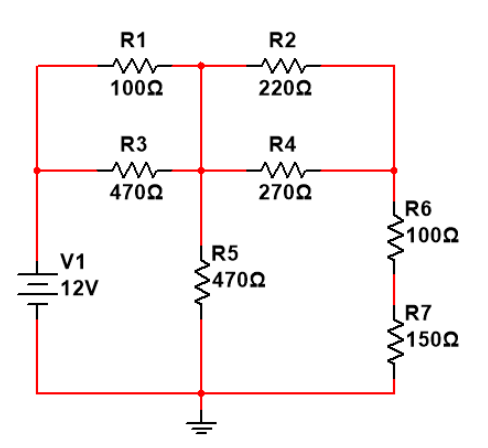

*Figura 5. Diagrama esquemático de un circuito armado en multisim*

#### **3. MULTISIM LIVE**

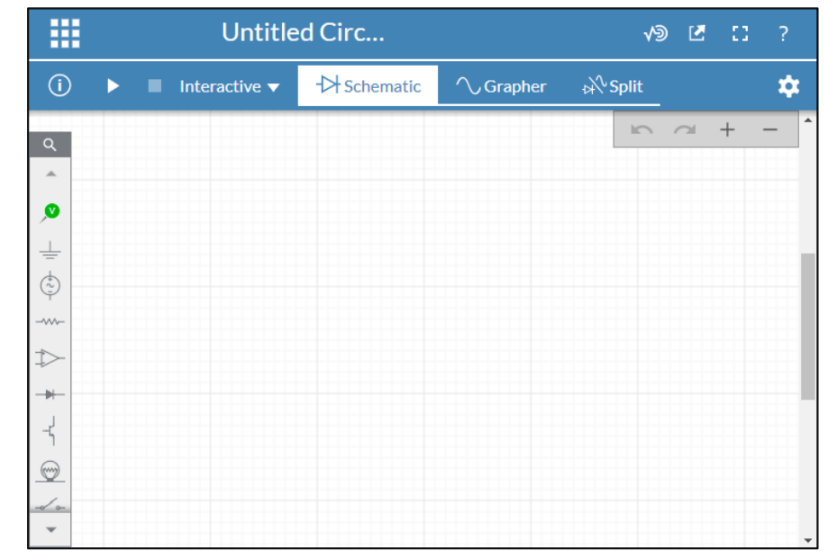

*Figura 6. Espacio de trabajo de Multisim Live*

Multisim Live es una nueva presentación de Multisim. El cual permite al usuario tomar las mismas herramientas de simulación usadas en las instituciones académicas y poder ser usadas en cualquier lugar, en cualquier momento y en cualquier dispositivo. Además, ofrece una experiencia de diseño esquemática intuitiva en un navegador web. Con la interfaz familiar Multisim, la biblioteca de componentes y las características interactivas le aseguran que puede capturar su diseño sin dificultad. Se puede acceder a los esquemas desde cualquier computadora o dispositivo móvil y compartirlos desde cualquier navegador compatible.

Otra ventaja de Multisim Live es que se puede obtener las últimas y mejores funciones al instante debido a que no hay necesidad de actualizar o reinstalar; todas las actualizaciones se aplican sin problemas a su cuenta y diseños. Para poder disfrutar de todos los beneficios, el usuario debe crearse una cuenta en **National Instruments** de manera gratuita. Una vez creada la cuenta, se debe dirigir a la opción de **Create Circuit**.

# **3.1. Actividad**

## **Experimento 1**

Construya el circuito de la figura 7 en Multisim o Simulink, y obtenga lo siguientes mediciones:

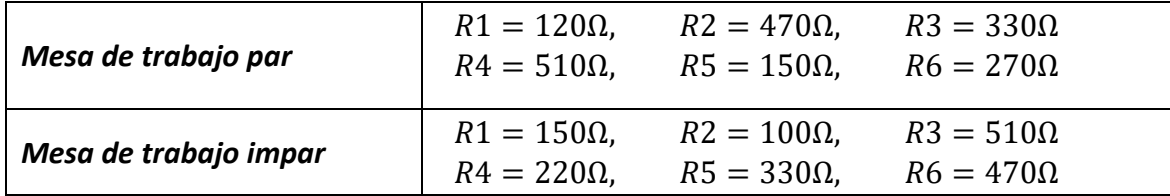

- a) Voltajes en la Resistencia R1, R2, R3, R4, R5 y R6.
- b) Corriente que circula por cada una de las resistencias.

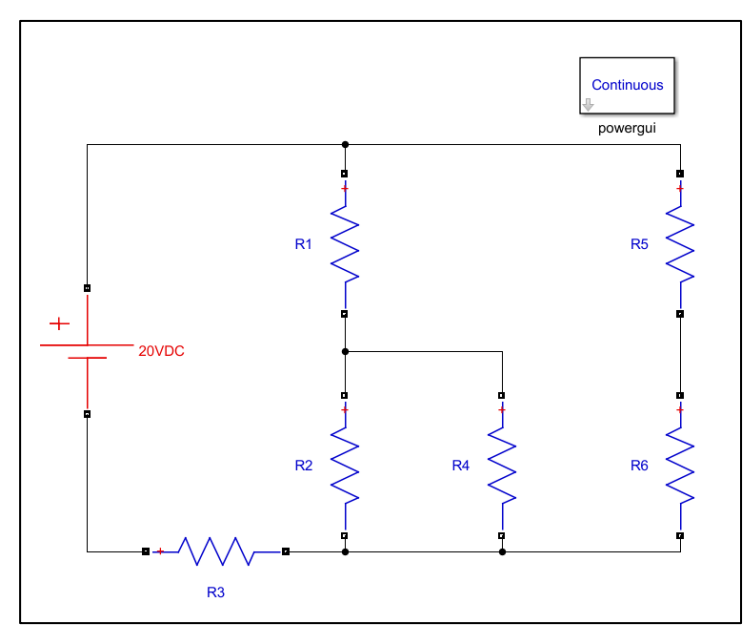

*Figura 7. Circuito del experimento 1*

espol

# Laboratorio de Electricidad Básica

## **Experimento 2**

Construya el circuito de la figura 8 en Multisim Live, y obtenga lo siguiente:

- a) Voltajes a través de la resistencia de R1, R2, R3, R4 y R5.
- b) Corrientes a través de la resistencia de R1, R2, R3, R4 y R5

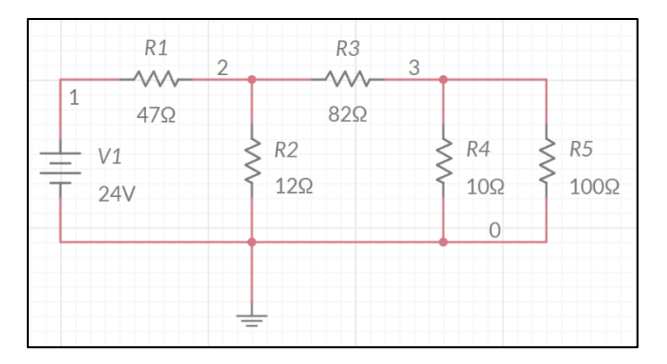

*Figura 8. Circuito Eléctrico Realizado en Multisim Live*

Hay otros simuladores para circuitos eléctricos que se encuentran en línea, donde podemos desarrollar proyectos. Por ejemplo:

- <https://www.partsim.com/simulator>
- [https://www.tinkercad.com/things/jv11PSfSIZZ-surprising-bruticus](https://www.tinkercad.com/things/jv11PSfSIZZ-surprising-bruticus-jaagub/editel?tenant=circuits)[jaagub/editel?tenant=circuits](https://www.tinkercad.com/things/jv11PSfSIZZ-surprising-bruticus-jaagub/editel?tenant=circuits)

#### **4. MATERIALES Y EQUIPOS DE LABORATORIO**

- Mesa de Trabajo
- Multímetro digital portátil Fluke 77III, 79III, 111.
- LCR EXTECH (Medidor de elementos pasivos)
- Osciloscopio Tektronix TDS1002B.
- Vatímetro Digital (Extech).
- Analizador de Energía Fluke 41B.
- Generador de Funciones Meterman.
- Fuentes de Poder DC.
- Tablero Universal.
- Tarjeta de Adquisición de Datos.
- Estación de trabajo NI ELVIS.

espol Facultad de ingeniería en<br>Electricidad y computación

////

# Laboratorio de Electricidad Básica

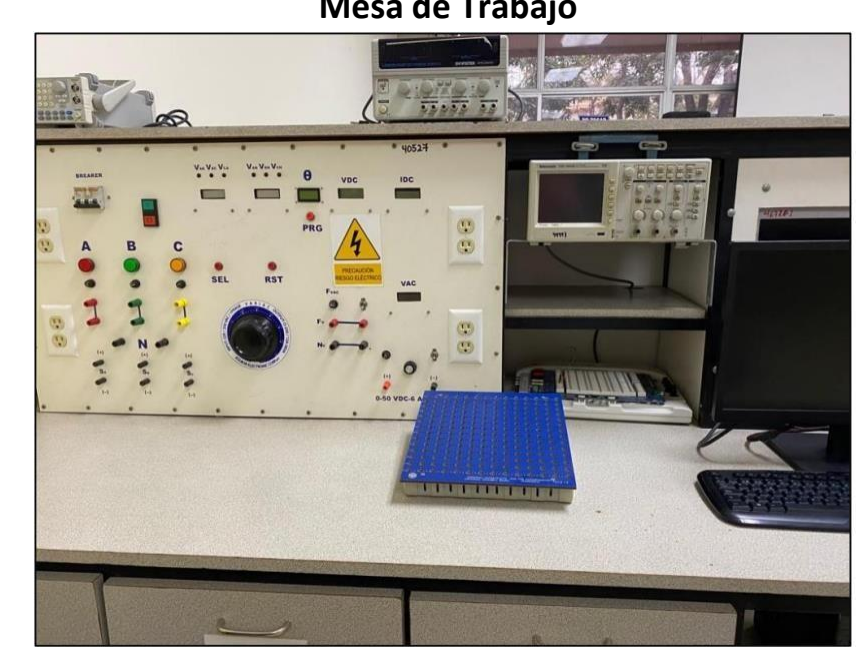

**Mesa de Trabajo**

*Figura 9. Mesa de Trabajo del Laboratorio de Redes Eléctricas*

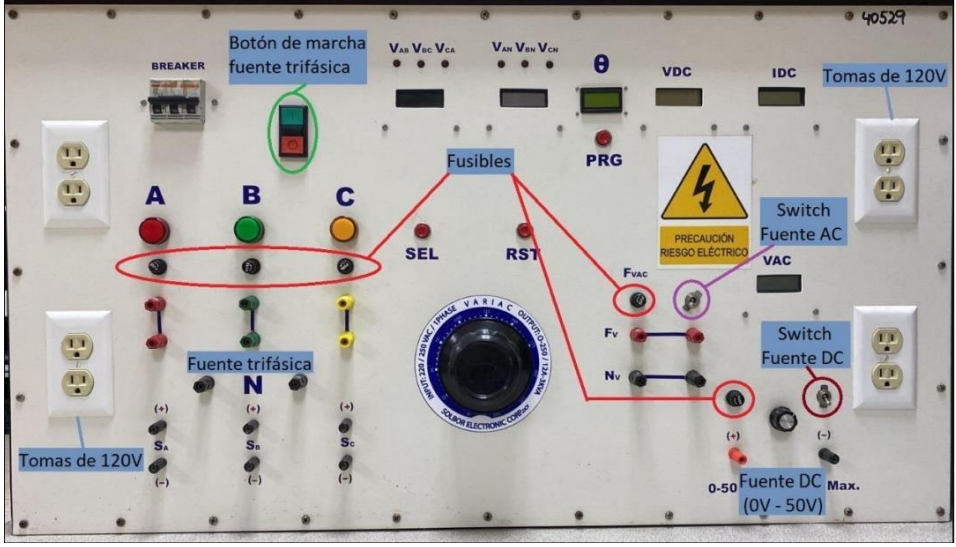

# **Panel de la mesa de trabajo**

*Figura 10. Panel de trabajo del Laboratorio*

Facultad de ingeniería en<br>Electricidad y computación espol

# Laboratorio de Electricidad Básica

#### **Multímetro Fluke Portátil 179**

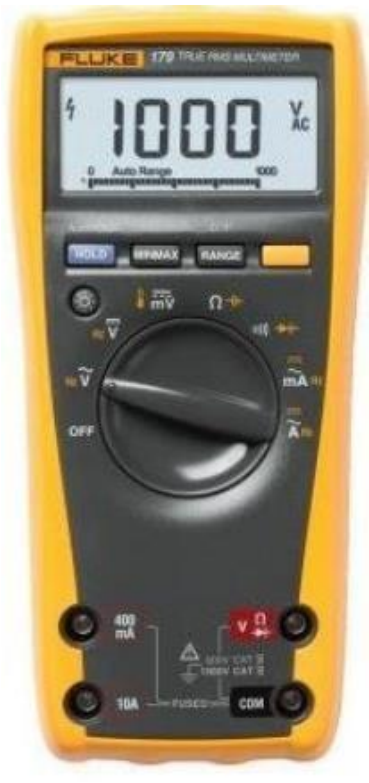

*Figura 11. Multímetro Fluke*

#### **Especificaciones Técnicas**

**Voltaje de CC**: Precisión: ±(0.09 % + 2), Resolución máxima: 0.1 mV, Máximo: 1000 V **Voltaje de CA:** Precisión: ±(1.0 % + 3), Resolución máxima: 0.1 mV, Máximo: 1000 V **Corriente CC**: Precisión: ±(1.0 % + 3), Resolución máxima: 0.01 mA, Máximo: 10 A **Corriente CA:** Precisión: ±(1.5 % + 3), Resolución máxima: 0.01 mA, Máximo: 10 A **Resistencia**: Precisión: ±(0.9 % + 1), Resolución máxima: 0.1 Ω, Máximo: 50 MΩ **Capacidad**: Precisión: ±(1.2 % + 2), Resolución máxima: 1 nF, Máximo: 10 000 µF **Frecuencia:** Precisión: ±(0.1 % + 1), Resolución máxima: 0.01 Hz, Máximo 100 kHz **Temperatura:** Precisión: ±(1.0 % + 10),Resolución máxima: 0.1 °C Rango -40 °C a 400 °C

#### **Especificaciones Ambientales**

**Temperatura de funcionamiento** -10 °C a +50 °C **Temperatura de almacenamiento** -30 °C a +60 °C **Humedad (sin condensación)** 0 % a 90 % (0 °C a 35 °C) 0 % a 70 % (35 °C a 50 °C)

**Especificaciones de Seguridad Certificaciones reconocidas:** Certificados UL, CSA y TÜV; homologación VDE pendiente. **Especificaciones mecánicas y generales Dimensiones:** 43 x 90 x 185 mm **Peso**: 420 g **Garantía:** De por vida **Duración de la batería:** Alcalina ~200 horas de funcionamiento típico, sin usar retroiluminación

Facultad de ingeniería en<br>Electricidad y computación

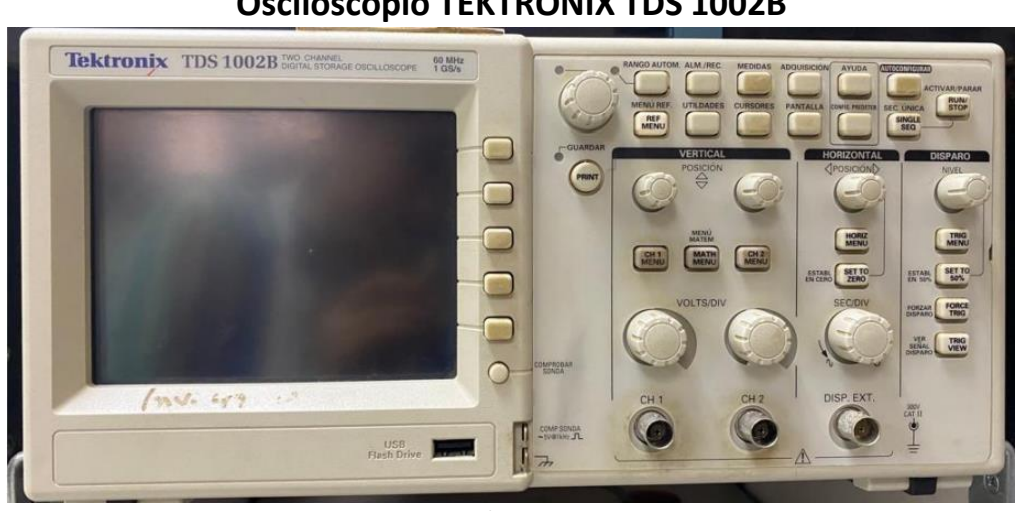

## **Osciloscopio TEKTRONIX TDS 1002B**

*Figura 11. Osciloscopio TEKTRONIX*

**Impedancia de entrada:** 1MΩ±2% en paralelo con 20pF±3pF

**Voltaje máximo de entrada:** 300 Vrms – CAT II

**Ancho de Banda:** 60 MHz

**Precisión del Time Base:** 50 ppm.

#### **Características:**

- 2 canales, Velocidad de muestreo de hasta 2 GS/s en Tiempo Real.
- Pantalla LCD Monocromática.
- Almacenamiento removible por medio de un puerto USB en el panel frontal.
- Conectividad transparente a la PC usando un puerto USB para dispositivos con el software incluido OpenChoice y NI Signal Express PC Software.
- Disparos avanzados incluyendo disparo por ancho de pulsos y de video con selección de línea.
- Funcionalidad FFT estándar en todos los modelos.
- 11 mediciones automáticas.
- Interfaz de Usuario Multi- Idioma con ayuda sensible al Contexto.
- Impresión directa a todas las impresoras compatibles con PictBridge vía Puerto USB para dispositivos.

## **Generador de Funciones GW Instek AFG2120**

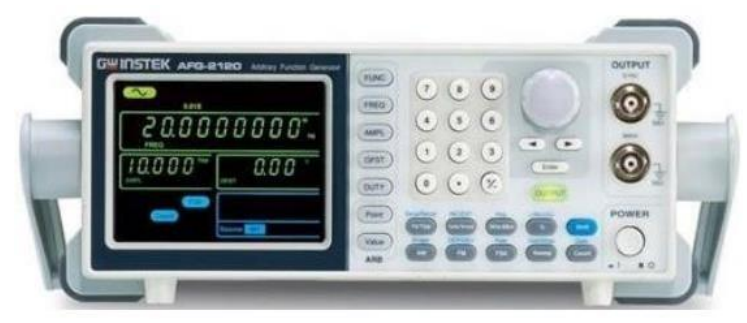

*Figura 12. Generador de Funciones*

**Forma de onda:** Seno, Cuadrada, Rampa, Ruido, Arbitraria **Tasa de muestreo**: 20 MSa/s **Velocidad de Repetición**: 10MHz **Longitud de Onda**: 4k points **Resolución de Amplitud:** 10 bit **Amplitud Rango:**

- 1 mVpp a 10 Vpp (dentro de 50Ω), 0.1Hz~20MHz
- 2 mVpp a 20 Vpp (circuito-abierto),  $0.1$ Hz $\sim$ 20MHz
- 1 mVpp a 5 Vpp (dentro de 50Ω), 20MHz~25MHz
- 2 mVpp a 10 Vpp (circuito-abierto),  $20MHz \sim 25MHz$

# **Estación de trabajo NI ELVIS**

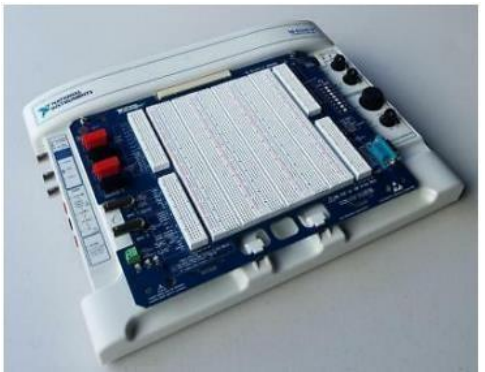

*Figura 13. Estación NI ELVIS*

Principales características de la estación de trabajo NI ELVIS:

- Protección contra cortocircuitos y sobrevoltaje ±25V.
- Fuente de alimentación variable.
- Control manual o programático.
- Entradas BNC para DMM y osciloscopio.
- Tarjeta de prototipos desmontable (protoboard).

NI ELVIS contiene entre otros los siguientes instrumentos virtuales:

- Fuente DC variable: -12 a 0V y 0 a 12V
- Multímetro digital: ±20VDC, 14Vrms Máx. / 0.5A Máx. pp
- Osciloscopio: 10mV 10Vp; 1GΩ de Zin Fuente fija DC: ±15V, +5V
- Generador de funciones: ±2.5V; 4Hz a 500Hz
- Genera ondas tipo: seno, cuadradas y triangulares

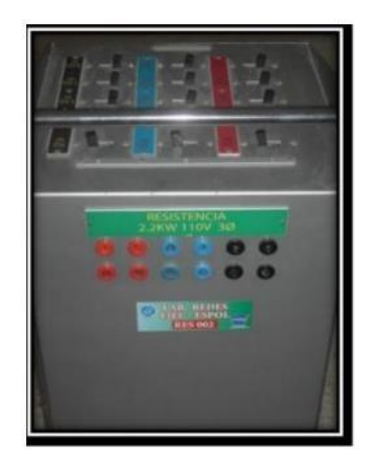

enpol Facultad de ingeniería en

## **Bancos de Elementos Pasivos**

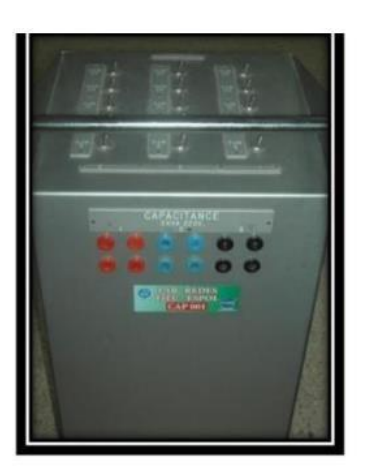

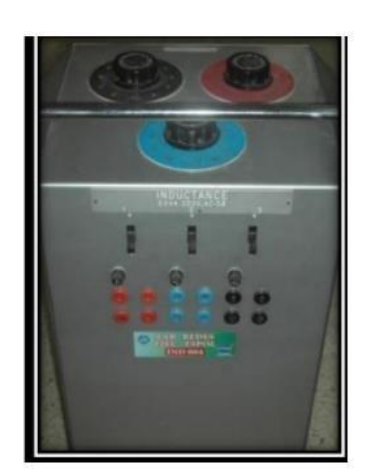

# **PREGUNTAS REFERENTE A LA INFORMACIÓN DE SEGURIDAD**

- **1.** Escriba 3 reglas de mantenimiento.
- **2.** Indique el significado de los colores en los avisos de seguridad.
- **3.** ¿Por qué no se debe sobrepasar las limitaciones de un equipo?
- **4.** ¿Cómo debe de ser tu comportamiento en el laboratorio?
- **5.** ¿Qué elementos son necesarios para que ocurra fuego?
- **6.** ¿Cuál es la clasificación de los fuegos?
- **7.** ¿Cuál es el tipo de fuego que podría ocurrir en el laboratorio de redes eléctricas?
- **8.** ¿Cómo de apagarse el fuego adecuadamente?
- **9.** ¿Cómo se debe de romper el contacto entre una víctima de choque eléctrico y la fuente de electricidad (explique)
- **10.** ¿Qué tipo de señalizaciones debe tener el laboratorio de redes eléctricas?
- **11.** ¿Qué precauciones se debe tener al momento de manipular equipos eléctricos?

## **PREGUNTAS REFERENTE AL SOFTWARE Y EQUIPOS DEL LABORATORIO**

- **1.** De definiciones, usos y tipos de los siguientes elementos:
	- Resistor, inductor, capacitor, circuitos integrados.
- **2.** Detalle especificaciones técnicas de una fuente de poder, generador de señales e instrumentos de medición utilizados en el laboratorio tales como: osciloscopio, multímetro, analizador de espectros y vatímetro, de un modelo y marca distinta al presente documento que usted elija.
- **3.** ¿Por qué no se debe sobrepasar las limitaciones de un equipo y cuáles son las ventajas de utilizar simuladores de circuitos eléctricos?
- **4.** Si se realiza una simulación de un circuito eléctrico y luego se lo implementa con componentes reales ¿Cree usted que los resultados que se obtienen a partir de la simulación y de la implementación son idénticos? Argumente su respuesta.
- **5.** ¿Cuál esla impedancia y capacitancia de entrada del osciloscopio del laboratorio de redes y cuáles con las especificaciones del multímetro FLUKE 111?
- **6.** Clasificar los elementos identificados durante la práctica en: componentes eléctricos, equipos e instrumentos medición.
- **7.** ¿Cuál es la diferencia entre tierra y neutro?

**Nota: Con los datos obtenidos en ambos experimentos, elabore el informe de la de acuerdo con la guía correspondiente.**

# **INFORMACIÓN DE SOPORTE**

Estimado estudiante, se puede ayudar con información adicional relacionada al uso de varias herramientas de simulación en los siguientes enlaces:

- https:/[/www.youtube.com/watch?v=e\\_kL3HqyU8M](http://www.youtube.com/watch?v=e_kL3HqyU8M) Tutorial de Multisim Live
- https:/[/www.youtube.com/watch?v=9uhT4qxlS4U](http://www.youtube.com/watch?v=9uhT4qxlS4U) Tutorial de Matlab/Simulink aplicado a circuitos eléctricos
- https:/[/www.youtube.com/watch?v=qdSOOZ0O6V8](http://www.youtube.com/watch?v=qdSOOZ0O6V8) Tutorial de Tinkercad
- https:/[/www.youtube.com/watch?v=KDvb2q4V1tk](http://www.youtube.com/watch?v=KDvb2q4V1tk) Tutorial de Multisim de Escritorio